## **Jak wyszukać raport kaucji**

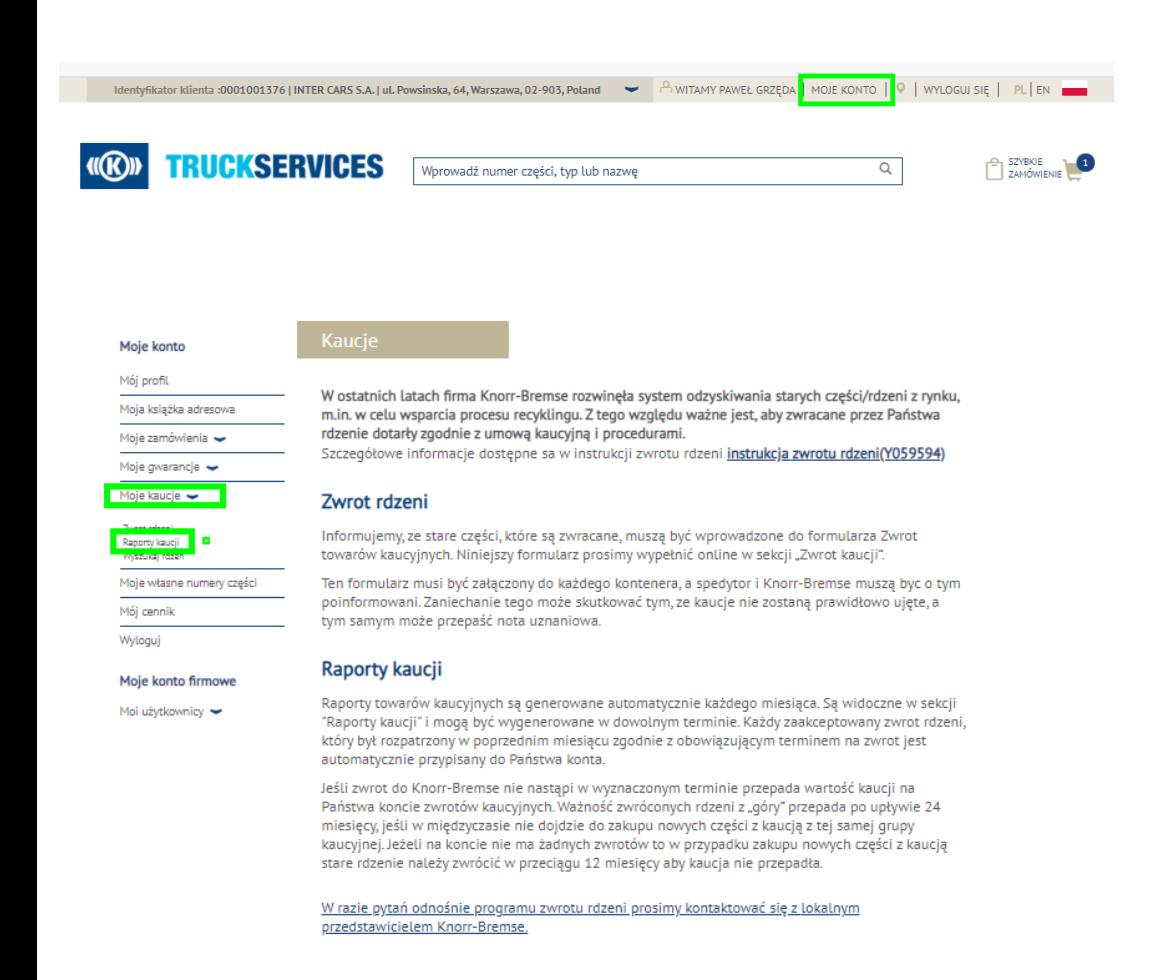

- Odwiedź www.mytruckservices.knorr-bremse.com i zaloguj się na swoje konto **Moje kaucje > Raporty kaucji**
- Zaznacz partnera kaucyjnego
- Wybierz miesiąc i rok z listy rozwijanej oraz format pliku (CSV lub PDF)
- Raporty: sumaryczny, szczegółowy oraz uznanych rdzeni będą dostępne w formatach CSV lub PDF.

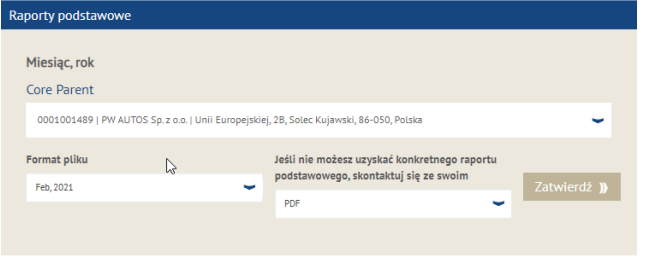

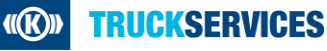